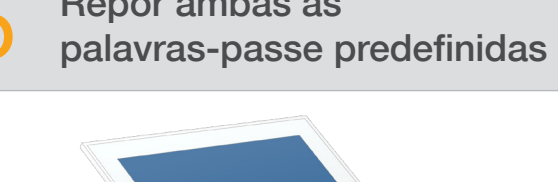

Para obter assistência técnica, contacte o Suporte Técnico da Illumina.

Sítio Web: [www.illumina.com](http://www.illumina.com)

E-mail: [techsupport@illumina.com](mailto:techsupport@illumina.com)

Telefone (América do Norte): +1.800.809.4566

Telefone (Fora da América do Norte): +1.858.202.4566

levantar o monitor

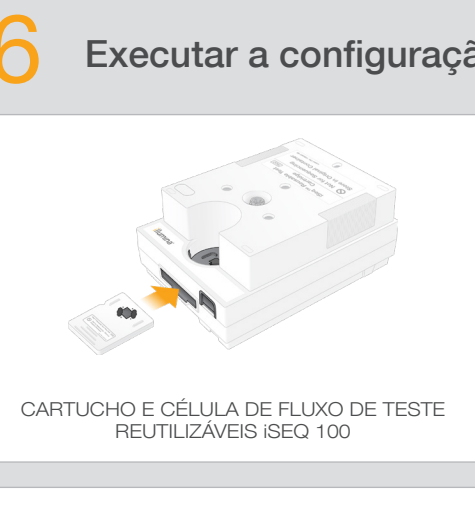

Selecione Setup (Configurar) e siga as instruções apresentadas no ecrã para executar uma verificação do sistema e configurar o sistema.

Para a verificação do sistema, introduza a célula de fluxo de teste reutilizável na ranhura na parte frontal do cartucho de teste reutilizável até ouvir um clique. Certifique-se de que as etiquetas ficam viradas para cima.

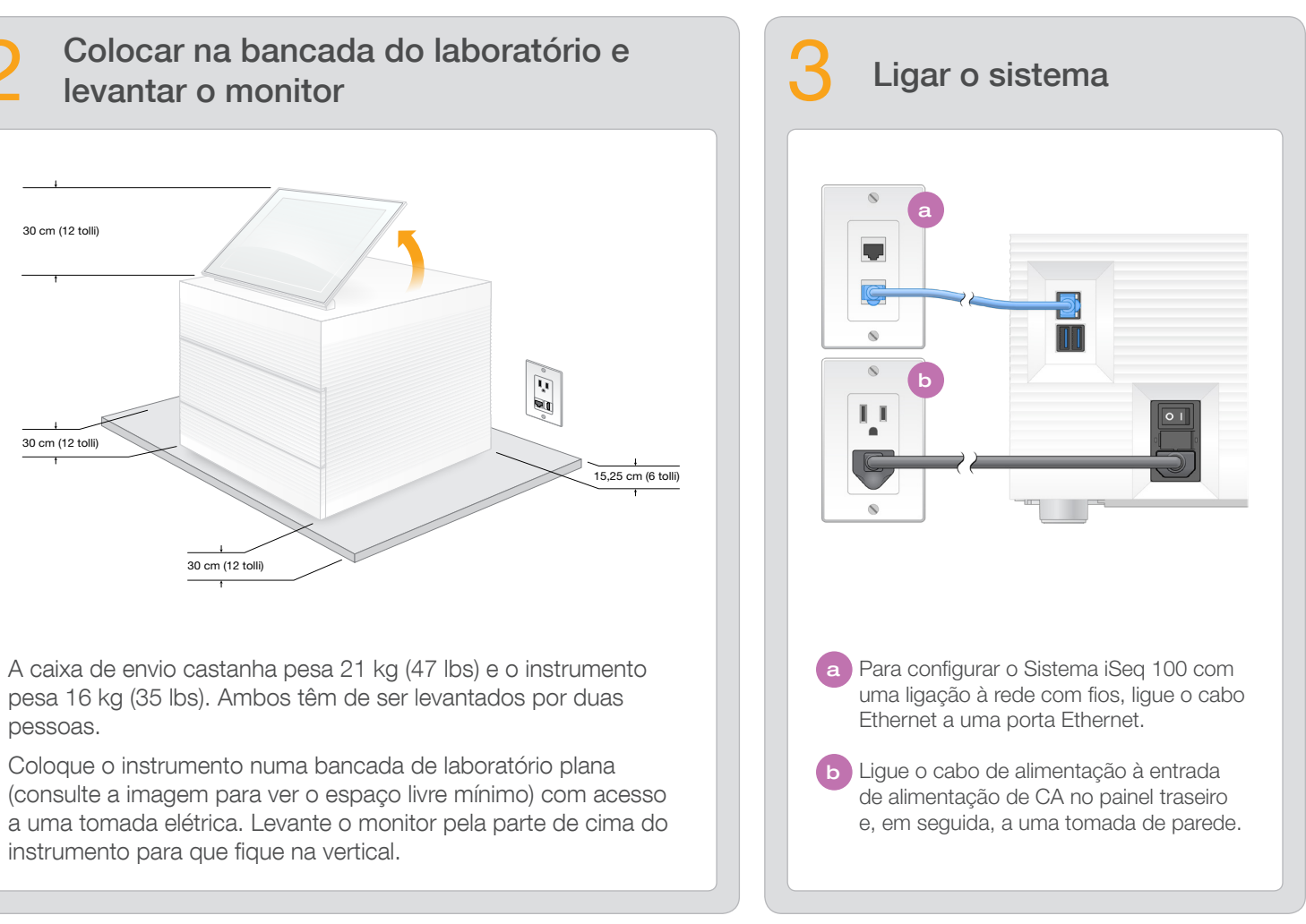

Depois de utilizar, armazene à temperatura ambiente na embalagem original.

instalar e configurar o Sistema de Sequenciação iSeq™ 100.

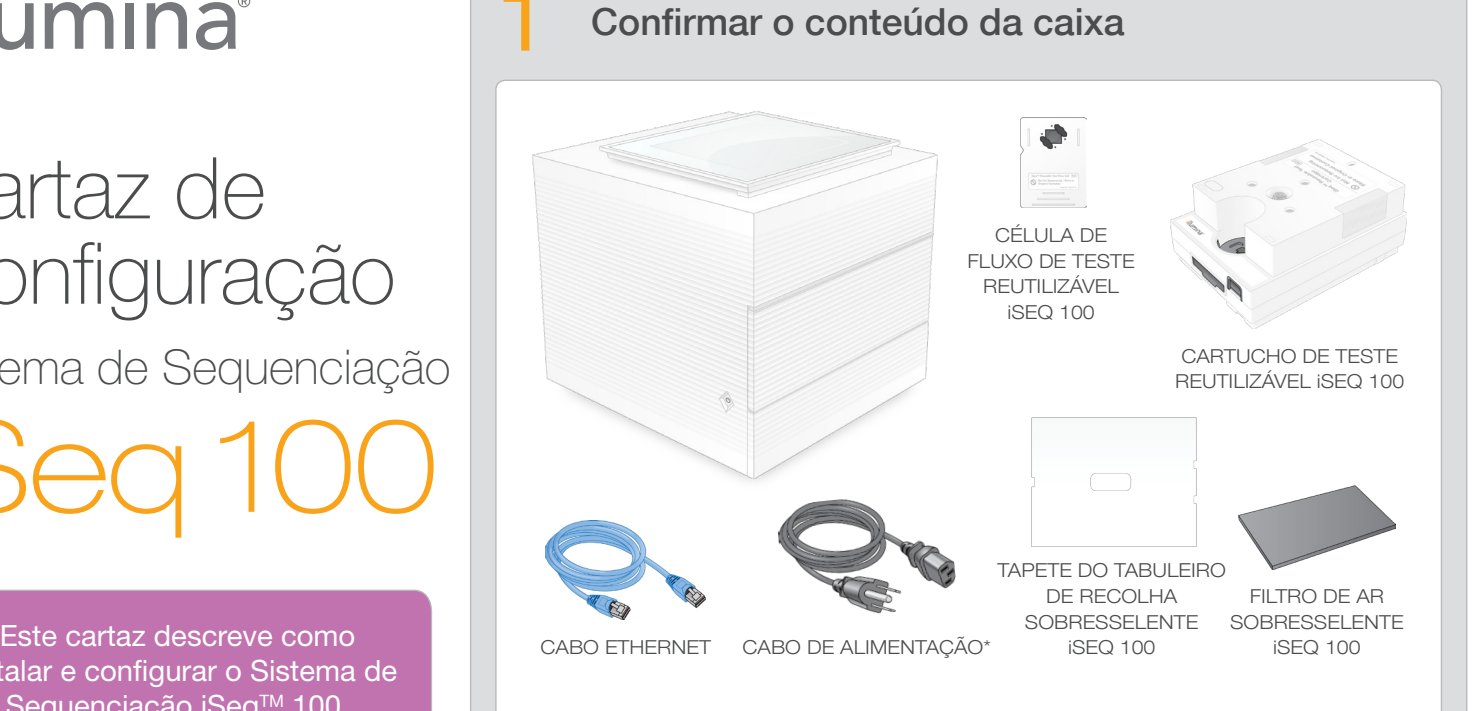

b Registe a palavra-passe predefinida para **sbsadmin** que é apresentada no ecrã laranja. Inicie sessão com a palavra-passe predefinida, reponha a palavra- -passe predefinida (mínimo de 10 carateres) e continue a seguir as instruções.

Reserve o cartucho e a célula de fluxo de teste reutilizáveis para a primeira configuração (passo 6) e qualquer resolução de problemas no futuro.

> c Registe a palavra-passe predefinida para sbsuser que é apresentada no ecrã azul. Selecione a conta sbsuser no canto esquerdo e, em seguida, inicie sessão com a palavra-passe predefinida. A barra de estado fica verde e é apresentado o ecrã Setup (Configuração).

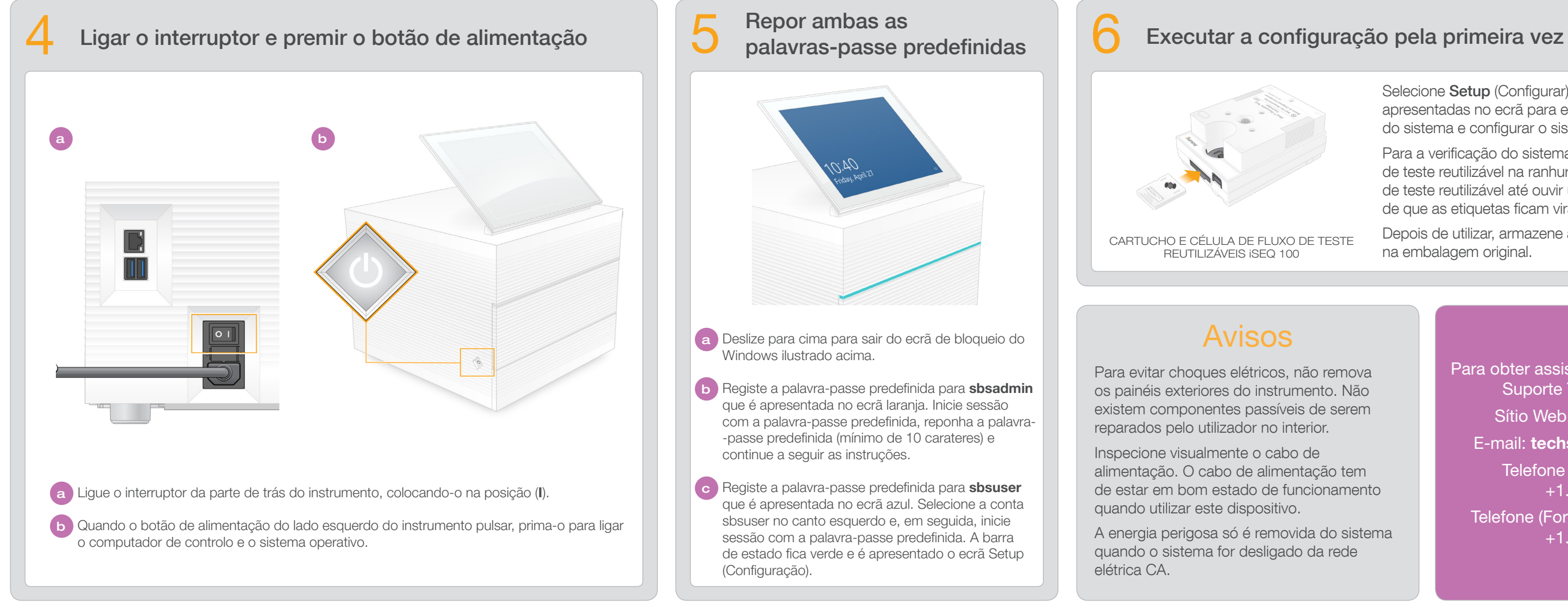

Guarde o cartucho e a célula de fluxo de teste reutilizáveis, o tapete do tabuleiro de recolha sobresselente e o filtro de ar sobresselente na embalagem original à temperatura ambiente.

\*A configuração das fichas pode variar.

Para evitar choques elétricos, não remova os painéis exteriores do instrumento. Não existem componentes passíveis de serem reparados pelo utilizador no interior.

Inspecione visualmente o cabo de alimentação. O cabo de alimentação tem de estar em bom estado de funcionamento quando utilizar este dispositivo.

A energia perigosa só é removida do sistema quando o sistema for desligado da rede elétrica CA.

Para documentação adicional, formação, informações de segurança e outros recursos, visite:

### Avisos

Apenas para efeitos de investigação. Não se destina a utilização em procedimentos de diagnóstico.

© 2018 Illumina, Inc. Todos os direitos reservados. Todas as marcas comerciais são propriedade da Illumina, Inc. ou dos respetivos proprietários. Para obter informações específicas sobre marcas comerciais, consulte www.ill

# illumına

## Cartaz de Configuração Sistema de Sequenciação iSeq 100

[support.illumina.com/iSeq100](https://support.illumina.com/iseq100)

a Deslize para cima para sair do ecrã de bloqueio do Windows ilustrado acima.

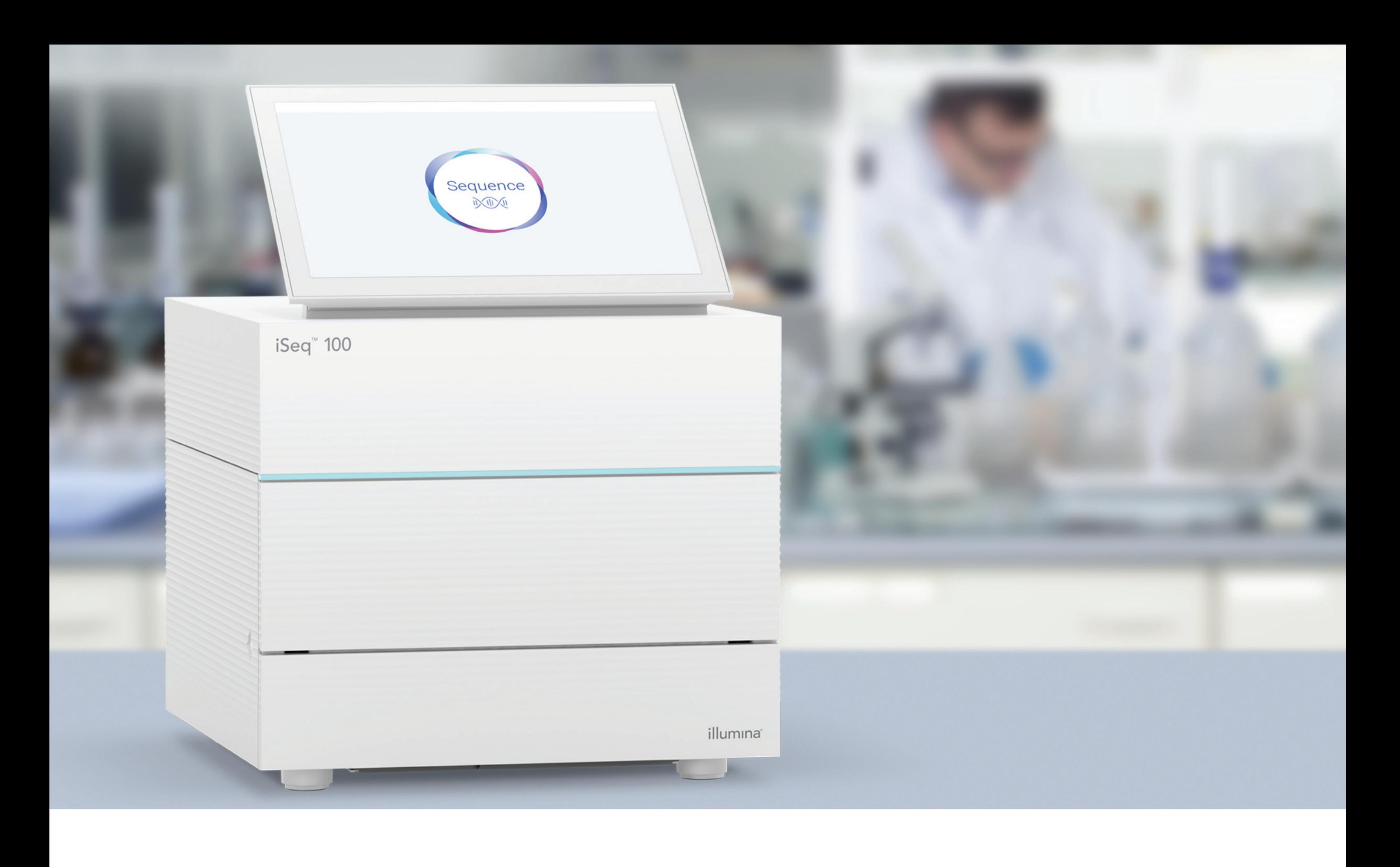

#### [www.illumina.com/iseq100](http://www.illumina.com/iseq100)

Apenas para efeitos de investigação. Não se destina a utilização em procedimentos de diagnóstico.

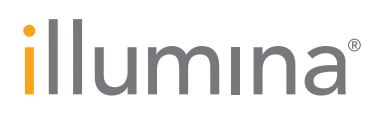